# **LABORATORIO DI MATEMATICA LE FUNZIONI DI DUE VARIABILI CON DERIVE**

#### **ESERCITAZIONE GUIDATA**

**Le quadriche sono superfici le cui equazioni sono di secondo grado in** *x***, in** *y* **e in** *z***. Con Derive tracciamo il grafico di alcune di esse, per esempio dell'ellissoide di equazione:**

$$
x^2 + \frac{y^2}{4} + \frac{z^2}{4} = 1.
$$

**Tracciamo poi il grafico del paraboloide di equazione**

$$
z=x^2-y^2
$$

**e di alcune curve di livello ottenute tagliando la superficie del paraboloide con piani paralleli al piano**   $z = 0$  **e** piani paralleli al piano di equazione  $y = 0$ . **Tracciamo poi il grafico dei dati e dei risultati.**

#### **L'elissoide**

• Con Crea\_Espressione digitiamo l'equazione dell'ellissoide e la inseriamo nella #1 (figura 1).

• Esplicitiamo la z con Risolvi Espressione.

• Scriviamo dentro un'istruzione IF l'equazione della parte dell'ellissoide che sta sopra al piano xy e la inseriamo nella #4.

• Impostiamo la medesima istruzione per la parte inferiore nella #5.

• Entriamo in Finestra\_Grafica 3D, dove diamo Opzioni\_Semplifica prima di tracciare il grafico e poi facciamo clic su Traccia, ottenendo il grafico della parte superiore dell'ellissoide (figura 2).

L'ellissoide  
\n
$$
\frac{2}{3} \quad \frac{y}{x} + \frac{z^2}{4} = 1
$$
\n
$$
\frac{4}{3} \quad \frac{z}{x} + \frac{y}{x} + \frac{z^2}{x} = 1
$$
\n
$$
\frac{4}{3} \quad \frac{z}{x} + \frac{z^2}{x} + \frac{z^2}{x} = 1, z
$$
\n
$$
\frac{4}{3} \quad \frac{z}{x} = -\sqrt{(-4 \cdot x - y + 4)} \quad \text{where } z = \sqrt{(-4 \cdot x - y + 4)}
$$
\n
$$
\frac{4}{3} \quad \frac{z}{x} = -\sqrt{(-4 \cdot x - y + 4)} \quad \text{where } z = \sqrt{(-4 \cdot x - y + 4)} \quad \text{or } z = \sqrt{(-4 \cdot x - y + 4)} \quad \text{or } z = \sqrt{(-4 \cdot
$$

- **Figura 1 Le istruzioni per l'ellissoide.**

• Ritorniamo nella zona algebrica, dove evidenziamo la #5 (figura 1), l'etichetta che contiene l'equazione della parte inferiore.

• Ritorniamo nella finestra grafica a tre dimensioni, dove diamo Traccia ottenendo il grafico della parte inferiore.

• Con i comandi grafici a tre dimensioni, ora, possiamo osservare l'ellissoide (figura 2).

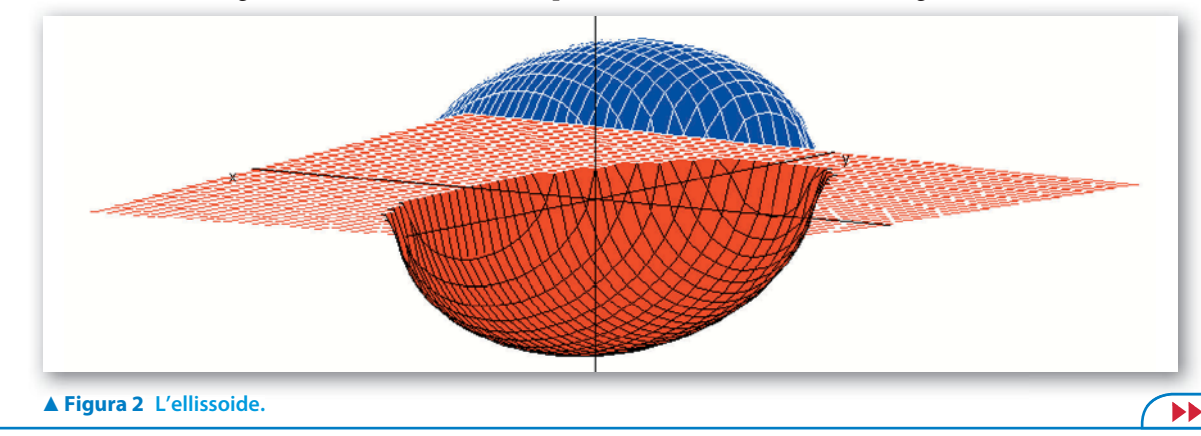

### **Il paraboloide iperbolico**

• In un'altra sessione di lavoro (figura 3), con Crea\_ Espressione digitiamo l'equazione del paraboloide iperbolico z =  $x^2 + y^2$  e la inseriamo nella #1.

• Entriamo in Finestra Grafica 3D, dove facciamo clic su Traccia, ottenendo il grafico del paraboloide iperbolico, che presenta un punto di sella (figura 4).

Il paraboloide iperbolico

```
z = x<sup>2</sup> - y<sup>2</sup>
```
#1 ·

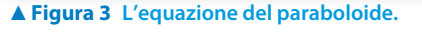

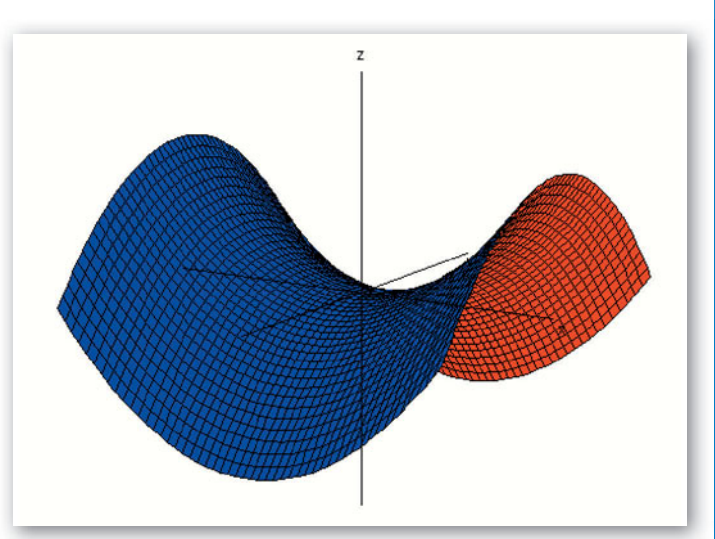

 **Figura 4 Il paraboloide iperbolico.**

#### **Le linee di livello**

• Ritorniamo nella zona algebrica, dove scriviamo l'istruzione per ottenere le sezioni della superficie con piani paralleli al piano  $z = 0$  e la inseriamo nella #2 (figura 5).

• Entriamo in Finestra\_Grafica 2D, dove usiamo Opzioni\_Semplifica prima di tracciare il grafico e poi facciamo clic su Traccia, notando in figura 6 come le linee di livello siano costituite da iperboli.

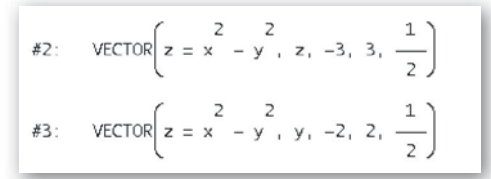

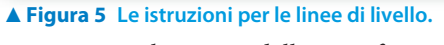

• Ritorniamo nella zona algebrica, dove scriviamo l'istruzione per ottenere le sezioni della superficie con piani paralleli al piano  $y = 0$ .

• In ambiente grafico a due dimensioni diamo Traccia, notando in figura 7 come le linee di livello siano costituite da parabole.

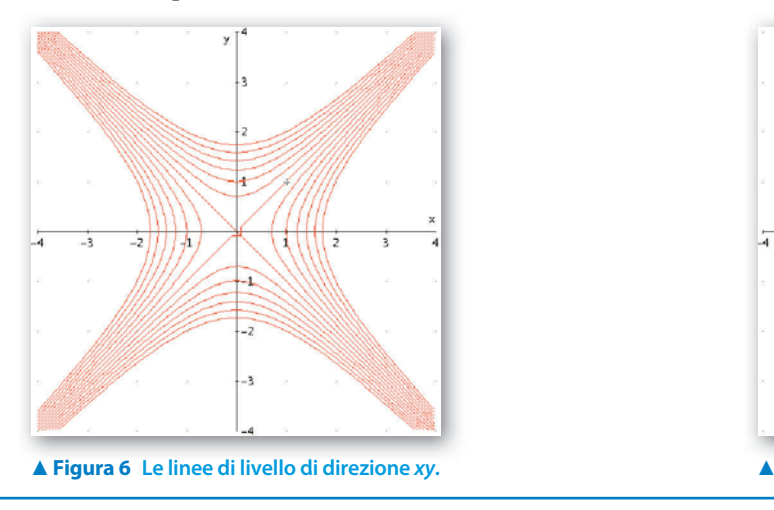

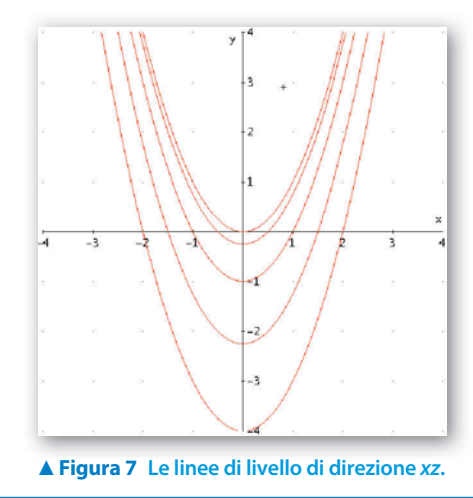

## **Esercitazioni**

**Con Derive traccia il grafico delle seguenti superfici, le cui equazioni è sono di secondo grado nelle variabili** *x***,** *y* **e** *z* **in un riferimento tridimensionale, poi traccia i grafici bidimensionali di alcune curve di livello ottenute secando la superficie con piani paralleli al piano** *Oxy***, al piano** *Oxz* **e al piano** *Oyz***.**

**Al termine classifica la superficie esaminata.**

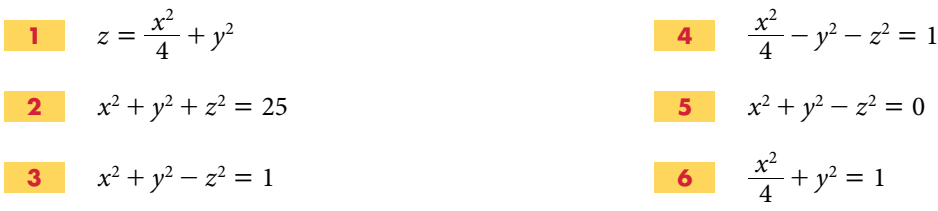

**Date le seguenti funzioni a due variabili determina l'equazione del piano tangente nel punto indicato. Traccia il grafico della parte superiore della superficie in blu e la parte inferiore in rosso, quelle del piano entrambe in grigio.**

**(Suggerimento: per stabilire il colore di una superficie fai clic con il tasto destro del mouse sulla superficie stessa, seleziona** *Modifica***,** *Colore* **e** *Personalizzato* **e, nella tavolozza che appare, scegli il colore desiderato.)**

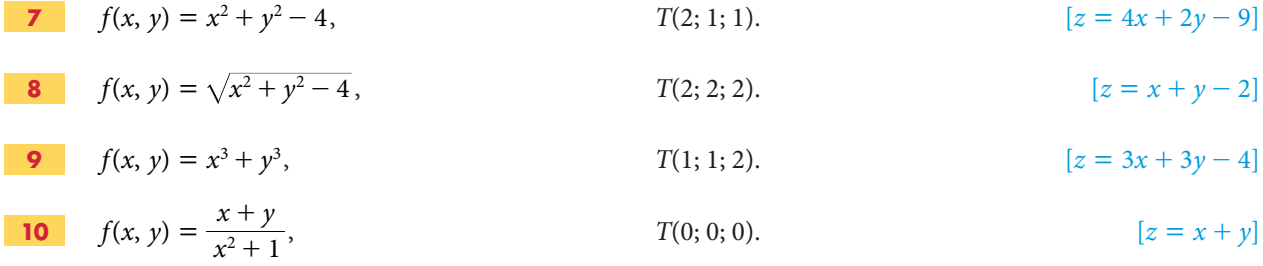

Con Derive determina gli eventuali punti stazionari delle seguenti funzioni a due variabili  $z = f(x, y)$ , costruisci **una funzione utente utile per calcolare i valori dell'hessiano di una funzione e usala per determinare il tipo dei punti stazionari.**

**Traccia e osserva criticamente:**

- **• il grafico di** *f***(***x***,** *y***) nello spazio cartesiano;**
- **• dieci curve di livello nella zona dei punti stazionari della** *f***(***x***,** *y***) nel piano cartesiano.**

11 
$$
f(x, y) = x^3 + y^3 - 2xy
$$
 [(0, 0) sella,  $(\frac{2}{3}, \frac{2}{3})$  minimo]  
\n12  $f(x, y) = \frac{x^2 - y}{y^2 + 1}$  [(0, 1) minimo, (0, -1) sella]  
\n13  $f(x, y) = x^4y - 5x^2y + 4y$  [(1, 0), (-1, 0), (2, 0), (-2, 0) punti di sella]  
\n14  $f(x, y) = x^2y^2 - 3x^2y + xy^2 - 3xy - 2y^2 + 6y$  [(1, 0), (1, 3), (-2, 0), (-2, 3) punti di sella,  $(-\frac{1}{2}, \frac{3}{2})$  massimo]